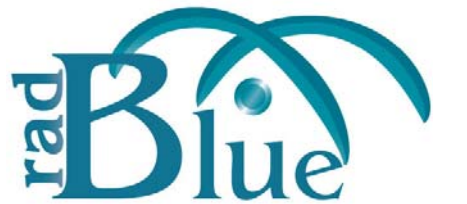

[Released: 08 NOV 2010]

Questions?<br>Log on to the RadBlue Forum: http://radblue.mywowbb.com/<br>
Release Notes Log on to the RadBlue Forum: **http://radblue.mywowbb.com/**

## **Release Summary**

For this release, we created a new method of entering third-party options in the smartegm-config.xml file, added setOptionChange command error codes and corrected several issues.

For more information on the features and modifications discussed in this document, see the RLT User [Guide](http://www.radblue.com/wp-content/uploads/2010/05/rltUserGuide.pdf).

## **Engine Modifications**

• The SmartEGM configuration file (smartegm‐config.xml) has a new method of entering third‐party options. This change allows more control over how the option list is generated.

The cabinet class in the new smartegm‐config file exemplifies the new method. However, you can modify any other class, as needed, to take advantage of this new functionality. Go to the cabinet class section of the smartegm‐config.xml (**RST installation directory** > **smartconf** > **smartegm**) to see the changes.

Note that the RST now automatically saves smartegm‐config.xml files with old‐style option configs to the new option config method when the -updated.xml file is created.

- RST now supports setOptionChange error code G2S\_OCX15 (Non-Modifiable Parameter Change Requested by Host), which occurs if the host tries to initiate a change to a parameter when the *canModRemote* attribute is set to **false**.
- If an setEventState command is sent that disables the eventHandler, the SmartEGM no longer continues to send eventReport commands.
- An issue in which a G2S\_CBE205 (EGM Enabled and Playable) cabinet event was sent erroneously has been correctly.
- Previously, when the setMeterSub request was sent during the startup sequence, it used wildcards to subscribe to all meters, but the meterSubList response that was returned contained wildcards instead of an actual list of meters. Now, a the meterSubList contains a list of all meters to which the host has subscribed.
- Wager meters now include meter definitions, if requested.

• The following error codes are now supported for the set OptionChange command:

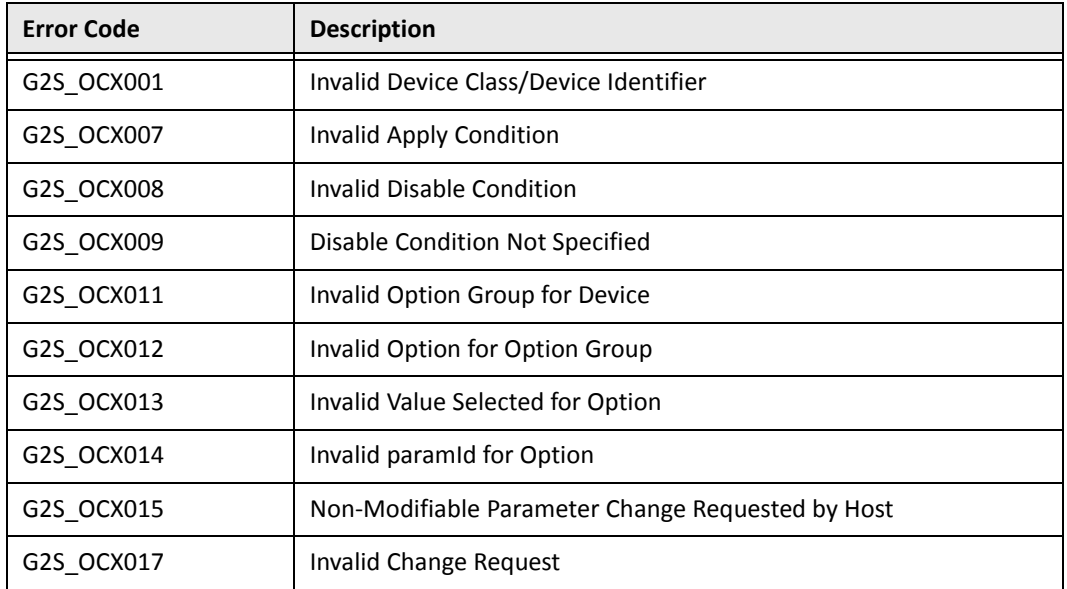

**Table 1** Supported setOptionChange error codes.

## **Functional Modifications**

- The EGM comms state is now set to "lost" when the engine abruptly stops due to a system crash or shutdown.
- RLT now verifies that the EGM ID entered during add and edit procedures meets the G2S specification. Valid EGM IDs must conform to the following pattern (uniqueIdentifier32):
	- **Type** ‐ string
	- **+** Pattern [A-Z0-9]{3}\_[!"#\$%&'()\*+,\-./0-9:;<=&gt;\?@AZ\[\\\]  $\{\^2$ a-z{\|}~]{1,28}
- A communication error that occurred when an RLT engine was stopped has been corrected.

## **Transcript Modifications**

Previously, the amount values in the handpay. handpayRequest command view did not match the content in the actual message. The values in the handpay. handpayRequest command view now correctly reflect the message content.

![](_page_3_Picture_0.jpeg)

[Released: 02 AUG 2010]

Questions?<br>Log on to the RadBlue Forum: http://radblue.mywowbb.com/ Release Notes Log on to the RadBlue Forum: **http://radblue.mywowbb.com/**

## **Release Summary**

There were no changes to RLT for this release.

![](_page_4_Picture_0.jpeg)

[Released: 21 JUN 2010]

Questions?<br>Log on to the RadBlue Forum: http://radblue.mywowbb.com/<br>
Release Notes Log on to the RadBlue Forum: **http://radblue.mywowbb.com/**

## **Release Summary**

For this release, we added new functionality to let you customize EGM parameters, improved Debug Log usage, added sample configuration files and Tiger scripts, and added the ability to use SSL in RLT.

For more information on the features and modifications discussed in this document, see the RLT User [Guide](http://www.radblue.com/wp-content/uploads/2010/05/rltUserGuide.pdf).

## **Installation Modifications**

• Sample **SmartEGM configuration files** and sample **Tiger scripts** are now installed with RLT.

## **Functional Modifications**

• A new **EGM Configuration Parameter(s)** tab has been added to **SmartEGM Configurations**.

From the EGM Configuration Parameter(s) tab, you can modify the serial number, machine number, machine location, area ID, bank ID and EGM position for each EGM.

![](_page_4_Picture_212.jpeg)

Default EGM IDs and their parameter values are pre‐loaded into RLT during installation. *If you do not need custom EGM identifiers and/or parameter configurations, use the default data*.

If you need to customize the EGM identifiers and/or parameters for your test environment, you can make individual changes through the Edit option, *or* use the Export option to save all data to an XML file that can then be edited and imported back into RLT.

• You now have the ability to easily configure **Secure Socket Layer (SSL)** encryption information for RLT through the new **Security Options** screen, which you can access through the **RLT Community**.

![](_page_5_Picture_143.jpeg)

To use SSL security, you must select **Enable SSL security control**. You then have the option to select **Approve All Certificates** if you want to use SSL encryption, but are not concerned with the validity of the certificate authority.

If the Approve All Certificates option is cleared, the RLT performs validity checking when communications are initiated. The validity check includes:

- Signed by trusted certificate authority?
- Is current time/date within the period of validity (effective and expired date)?
- Is issuer signature correct?

You can request a signed SSL certificate using the Simple Certificate Enrollment Protocol (SCEP). When you request a signed SSL certificate, RLT creates and sends a certificate request for each service manager. When there are multiple service managers, after the first request is sent, each subsequent request is not created and sent until the certificate for the previous request is issued by the SCEP server.

In the **OCSP Options** section, you can configure the Online Certificate Status Protocol (OCSP) options. OCSP verifies whether or not the current certificate has been revoked.

## **User Interface Modifications**

• An option has been added to the **Config File Editor** (**SmartEGM Configurations** > **EGM Configuration Template(s)** > **Edit**) that lets you quickly modify the URL of the host to which RLT communicates.

![](_page_6_Picture_164.jpeg)

• The **Debug Log** has been updated with a new user‐friendly viewing option, an option to view data as it is received and an option to export Debug Log data.

![](_page_6_Figure_6.jpeg)

The **Realtime Update** option lets you see data as it is received. When Realtime Update is selected, you can view either the **Debug Log** or the **User Log**. The Debug Log contains extended debug information, while User Log messages are more user‐friendly.

The **Export Debug** option lets you save a .zip file of all RLT logs to your computer desktop. The .zip file can then be sent to RadBlue to help expedite the troubleshooting process.

![](_page_7_Picture_0.jpeg)

[Released: 07 APR 2010]

Questions?<br>Log on to the RadBlue Forum: http://radblue.mywowbb.com/<br>
Release Notes Log on to the RadBlue Forum: **http://radblue.mywowbb.com/**

## **Release Summary**

For version 9, we've added a new Tiger verb for use with SmartEGM configuration files and added extra meters to several events.

For more information on the features and modifications discussed in this document, see the RLT User [Guide](http://www.radblue.com/wp-content/uploads/2010/05/releaseNotes_rlt_cumulative.pdf).

## **Engine Modifications**

• The G2S\_gamesSinceDoorCLosedCnt and G2S\_gamesSincePowerResetCnt meters have been added to the GPE112 event.

## **User Interface Modifications**

• A new verb, tiger: sendMyCommand, has been added to the Tiger script. The sendMyCommand verb lets you send a custom command that is wrapped with the G2S class and G2S message elements before sending. The G2S information completed automatically by RLT includes command ID, session ID and date/time values. You can also add attributes and elements in custom namespaces, if required. This option is useful when you want to send a custom command to a device exposed through the descriptor list.

For more information, see the Tiger Scripting [Reference](http://www.radblue.com/documentation/tigerRef/index.htm).

• Currency, gameDenom and wager meters have been added to several events.

**Table 1** gamePlay Class

![](_page_7_Picture_378.jpeg)

### **Table 1** gamePlay Class

![](_page_8_Picture_442.jpeg)

Note **gameDenom** is the device and class. The wager category affects device meters *only*.

> **gameDenom** meters are referenced by the gameDenom of the gamePlay device being played.

### **wagerMeters** are referenced by the wagerCategory being played.

![](_page_8_Picture_443.jpeg)

### **Table 2** coinAcceptor Class

### **Table 3** noteAcceptor Class

![](_page_8_Picture_444.jpeg)

### **Table 4** hopper Class

![](_page_9_Picture_165.jpeg)

![](_page_10_Picture_0.jpeg)

[Released: 08 MAR 2010]

Questions?<br>Log on to the RadBlue Forum: http://radblue.mywowbb.com/<br>
Release Notes Log on to the RadBlue Forum: **http://radblue.mywowbb.com/**

## **Release Summary**

In this release, we added a debug log message, made a change to the installation script and corrected minor issues.

## **Installation Modifications**

- RLT now uses **Java 1.6.0\_18** for both Windows and Linux versions. This version of Java *must* be installed on your computer to complete RGS installation. If the installer does not detect this version of Java on your computer, you are prompted to download it.
	- Click **Download** to download and install the new Java version before continuing with the installation.
	- Click **Locate** to browse to the **java.exe** file for version 1.6.0\_18.
	- Click **Cancel** to exit the installation.

## **Functional Modifications**

An entry is now posted to the debug log when a host rejects the wat.initiateTransfer command.

## **Engine Modifications**

- Previously, RLT did not properly handle optionConfig parameter values that were split across multiple lines in the SmartEGM configuration file. This issue has been corrected.
- An issue has been corrected in which RLT was incorrectly interpreting the seed value in the gat.doVerification command. This value is now interpreted correctly.
- In previous versions, RLT attempted to validate the seed value for all gat.doVerification request. RLT now validates the seed value for CRC16 and CRC32 validation requests *only*.

## **User Interface Modifications**

There were no user interface modifications.

![](_page_11_Picture_0.jpeg)

[Released: 03 FEB 2010]

Questions?<br>Log on to the RadBlue Forum: http://radblue.mywowbb.com/<br>
Release Notes Log on to the RadBlue Forum: **http://radblue.mywowbb.com/**

## **Release Summary**

In this release, we updated the GSA version of RLT to G2S protocol version 1.0.3r5 and made several corrections.

## **Important Notes!**

You must have a 2010 license to use RLT versions released in 2010. This includes RLT 7. No license? Give us a call at  $+1.775.329.0990$ , or send an e-mail to support@radblue.com.

Version 1.0.3r5 is *not* backwards compatible with any previous 1.0.3 versions. In the GSA version of RLT, we moved to the G2S 1.0.3r5 schema (the latest published version). In that schema, there is a new *expireDays* attribute in the voucher class that will cause validation errors in your G2S host if you are validating messages against a prior version of the G2S schema.

## **Improvements**

• RLT has been updated to G2S protocol version 1.0.3r5.

## **Corrections**

- RLT now sends a joinMcastAck response during the rejoin (double join) of the device. If the *multicastLocation* is different during the rejoin, RLT sends a CMX005 (Not Unique MulticastId) error code.
- When a door is closed in an RLT EGM, the door open date/time attribute now continues to reflect the date and time of the door opening. Previously, the attribute value was set to "null."
- Previously, the RLT executed download commands even if the download device was disabled. Now, RLT rejects download commands if the download device is disabled.
- The **G2S\_CME110 (Join Multicast Group)** event is sent only when a *new* device joins a multicast group, not during the rejoin.
- An issue in which an error would display in the debug log if an EGM ID contained a colon (:) has been corrected.
- If a seed is not supplied for an algorithm that requires it (CRC algorithms), a G2S\_GAX013 error is generated.
- The *verifyResult* attribute returned by the SmartEGM is now 0-9 and A-F. Previously, the RLT used 0‐9 and a‐f.
- Previously, if the issueVoucherAck response was not received from the host, the SmartEGM would leave the meters in an inconsistent state. Now, the meters are rolled back to the correct values if the issueVoucherAck does not arrive.

• The functionality that allows you to send multiple eventReports in a single message now works correctly.